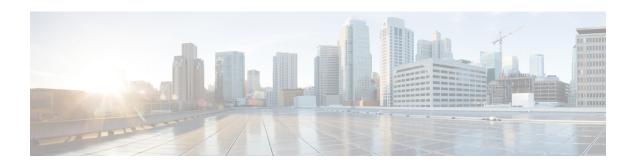

# **Software Maintenance Upgrade**

The Software Maintenance Upgrade (SMU) is a package that can be installed on a system to provide a fix or a security resolution to a released image.

- Restrictions for Software Maintenance Upgrade, on page 1
- Information About Software Maintenance Upgrade, on page 1
- How to Manage Software Maintenance Updates, on page 2
- Configuration Examples for Software Maintenance Upgrade, on page 4
- Additional References for Software Maintenance Upgrade, on page 8
- Feature History for Software Maintenance Upgrade, on page 8

# **Restrictions for Software Maintenance Upgrade**

• SMU supports patching using install mode only.

# Information About Software Maintenance Upgrade

The following sections provide detailed information about Software Maintenance Upgrade (SMU).

### **SMU Overview**

The SMU is a package that can be installed on a system to provide a fix or a security resolution to a released image. An SMU package is provided on a per release and per component basis.

An SMU provides a significant benefit over classic Cisco IOS software because it allows you to address network issues quickly while reducing the time and scope of the testing required. The Cisco IOS XE platform internally validates SMU compatibility and does not allow you to install noncompatible SMUs.

All the SMUs are integrated into the subsequent Cisco IOS XE software maintenance releases. An SMU is an independent and self-sufficient package and it does not have any prerequisites or dependencies. You can choose which SMUs to install or uninstall in any order.

SMUs are supported only on Extended Maintenance releases and for the full lifecycle of the underlying software release.

Perform these basic steps to install an SMU:

- 1. Add the SMU to the filesystem.
- **2.** Activate the SMU on the system.
- **3.** Commit the SMU changes so that it is persistent across reloads.

### **SMU Workflow**

The SMU process is initiated with a request to the Cisco Customer Support. Contact your customer support to raise an SMU request.

At release time, the SMU package is posted to the Cisco Software Download page and can be downloaded and installed.

## **SMU Package**

The SMU package contains a small set of files for patching the release along with metadata that describes the contents of the package, and fix for the reported issue that the SMU is requested for. The SMU package also supports patching of the public key infrastructure (PKI) component.

## **SMU Reload**

The SMU type describes the effect the installed SMU has on the corresponding system. SMUs might not have an impact on traffic, or might result in device restart, reload, or switchover. Run the **show install package flash**: *filename* command to verify whether a reload is required or not.

Hot patching enables SMU to take effect after activation without the system having to be reloaded. After the SMU is committed, the changes are persistent across reloads. In certain cases, SMUs may require a cold (complete) reload of the operating system. This action affects the traffic flow for the duration of the reload. If a cold reload is required, users will be prompted to confirm the action.

# **How to Manage Software Maintenance Updates**

The following sections provide information about managing SMUs.

You can install, activate, and commit an SMU package using a single command or using separate commands

## Installing an SMU Package

This task shows how to use the **install add file activate commit** command for installing an SMU package.

#### **SUMMARY STEPS**

- 1. enable
- 2. install add file flash: filename [activate commit]
- 3. exit

#### **DETAILED STEPS**

|        | Command or Action                                                                                                    | Purpose                                                                                                    |
|--------|----------------------------------------------------------------------------------------------------|----------------------------------------------------------------------------------------------------|
| Step 1 | enable  Example:  Device> enable                                                                                                    | Enables privileged EXEC mode. Enter your password, if prompted.                                                                                                    |
| Step 2 | <pre>install add file flash: filename [activate commit]  Example:  Device# install add file flash:cat9k_iosxe.BLD_SMU_20180302_085005_ TWIG_LATEST_20180306_013805.3.SSA.smu.bin activate commit</pre> | Copies the maintenance update package from a remote location (through FTP, HTTP, HTTPS, or TFTP) to the device, performs a compatibility check for the platform and image versions, activates the SMU package, and makes the package persistent across reloads. This command extracts the individual components of the .bin file into the subpackages and packages.conf files.  Note If the SMU file is copied using tftp, use bootflash to activate the SMU. |
| Step 3 | exit  Example:  Device# exit                                                                                                    | Exits privileged EXEC mode and returns to user EXEC mode.                                                                                                    |

## Managing an SMU Package

#### **SUMMARY STEPS**

- 1. enable
- 2. install add file flash: filename
- **3. install activate file flash:** *filename*
- 4. install commit
- 5. install rollback to {base | committed | id commit-ID}
- **6.** install deactivate file flash: filename
- 7. install remove {file flash: filename | inactive}
- 8. show version
- **9.** show install summary

#### **DETAILED STEPS**

|          | Command or Action                | Purpose                                                                                                    |
|----------|----------------------------------|----------------------------------------------------------------------------------------------------|
| Step 1   | enable                           | Enables privileged EXEC mode. Enter your password, if prompted.                                                          |
|          | Example:                         |                                                                                                    |
|          | Device> enable                   |                                                                                                    |
| Step 2   | install add file flash: filename | Copies the SMU package from a source location to the                                                                     |
| Example: | Example:                         | device (in case source location is remote), and then performs a compatibility check for the platform and image versions, |

|        | Command or Action                                                                                                    | Purpose                                                                                                    |
|--------|----------------------------------------------------------------------------------------------------|----------------------------------------------------------------------------------------------------|
|        | Device# install add file<br>flash:cat9k_iosxe.BLD_SMU_20180302_085005_<br>TWIG_LATEST_20180306_013805.3.SSA.smu.bin                                                                   | and adds the SMU package on all member nodes or FRUs, as applicable. This command also runs base compatibility checks on a file to ensure that the SMU package is supported on the platform. It also adds an entry in the package/SMU.sta file, so that its status can be monitored and maintained. |
| Step 3 | <pre>install activate file flash: filename  Example:  Device# install activate add file flash:cat9k_iosxe.BLD_SMU_20180302_085005_ TWIG_LATEST_20180306_013805.3.SSA.smu.bin</pre>    | Runs compatibility checks, installs the package, and updates the package status details.                                                                                                    |
| Step 4 | <pre>install commit Example: Device# install commit</pre>                                                                                                    | Commits the activation changes to be persistent across reloads. The commit can be done after activation when the system is up, or after the first reload. If a package is activated, but not committed, it remains active after the first reload, but not after the second reload.                  |
| Step 5 | <pre>install rollback to {base   committed   id commit-ID} Example: Device# install rollback to committed</pre>                                                                       | Returns the device to the previous installation state.                                                                                                    |
| Step 6 | <pre>install deactivate file flash: filename Example: Device# install deactivate file flash:cat9k_iosxe.BLD_SMU_20180302_085005_ TWIG_LATEST_20180306_013805.3.SSA.smu.bin</pre>      | Deactivates an active package and updates the package status.                                                                                                    |
| Step 7 | <pre>install remove {file flash: filename   inactive} Example: Device# install remove file flash:cat9k_iosxe.BLD_SMU_20180302_085005_ TWIG_LATEST_20180306_013805.3.SSA.smu.bin</pre> | Verifies if the specified SMU is inactive and if it is, deletes it from the file system. The <b>inactive</b> option deletes all the inactive packages from the file system.                                                                                                    |
| Step 8 | show version  Example:  Device# show version                                                                                                    | Displays the image version on the device.                                                                                                    |
| Step 9 | show install summary  Example:  Device# show install summary                                                                                                    | Displays information about the installation status of packages. The output of this command varies according to the <b>install</b> commands that are configured.                                                                                                    |

# **Configuration Examples for Software Maintenance Upgrade**

The following is a list of SMU configuration examples.

The following example shows how to copy an SMU file to TFTP:

```
Device# copy
tftp://172.19.1.250//auto/ftpboot/user/cat9k_lite_iosxe.16.09.04.CSCvk70181.SPA.smu.bin

tftp:Destination filename [cat9k_lite_iosxe.16.09.04.CSCvk70181.SPA.smu.bin]?

Accessing
tftp://172.19.1.250//auto/tftpboot/folder1/cat9k_lite_iosxe.16.09.04.CSCvk70181.SPA.smu.bin...
Loading /auto/tftpboot/folder1/cat9k_lite_iosxe.16.09.04.CSCvk70181.SPA.smu.bin from
172.19.1.250 (via GigabitEthernet0): !
[OK - 17668 bytes]
17668 bytes copied in 0.058 secs (304621 bytes/sec)
```

The following is sample output from the **show install summary** command:

```
Device# show install summary

[ Switch 1 ] Installed Package(s) Information:
State (St): I - Inactive, U - Activated & Uncommitted,
C - Activated & Committed, D - Deactivated & Uncommitted

Type St Filename/Version

SMU C flash:cat9k_lite_iosxe.16.09.04.CSCvk70181.SPA.smu.bin
IMG C 16.6.3.0
```

The following example shows how to add a maintenance update package file:

```
Device# install add file flash:cat9k-
universalk9.2017-01-10_13.15.1.CSCxxxxxxx.SSA.dmp.bin
install_add: START Sat Feb 26 14:06:04 PST 2017
SUCCESS: install_add flash:cat9k_iosxe.2017-01-10_13.15.1.CSCxxxxxxxx.SSA.dmp.bin
Sat Feb 26 14:06:12 PST 2017
Device#
```

The following is sample output from the **show install summary** command after adding an SMU package file to the device:

```
Active Packages:
No packages
Inactive Packages:
flash:cat9k-universalk9.2017-01-10_13.15.1.CSCxxxxxxx.SSA.dmp.bin
Committed Packages:
No packages
Uncommitted Packages:
No packages
Device#
```

Device# show install summary

The following example shows how to activate an added SMU package file:

```
Device# install activate file flash:cat9k_iosxe.2017-01-10_13.15.1.

CSCxxxxxxx.SSA.dmp.bin

install_activate: START Sat Feb 26 14:10:55 PST 2017

The activation step would require a reload. Do you want to proceed? [y/n]y

Regular SMU. Reloading the box to complete activation of the SMU...
```

```
Feb 26 14:11:23.873 RO/O: %PMAN-5-EXITACTION: Process manager is exiting: reload action requested
Initializing Hardware ...
Checking for PCIe device presence...done
System integrity status: 0x610
Rom image verified correctly
<after reload>
Device#
```

The following sample output from the **show version** command:

```
Device# show version
```

```
Cisco IOS XE Software, Version BLD_POLARIS_DEV_SMU_LATEST_20170110_13.15.1 -
SMU-PATCHED
Cisco IOS Software [Everest], Catalyst L3 Switch Software (CAT9K_IOSXE), Experimental Version
16.6.20170110_13.15.1 [BLD_V166_SMU_LATEST_20170127_13.15.1 SMU-PATCHED]
Copyright (c) 1986-2017 by Cisco Systems, Inc.
Compiled Sat 26-Feb-17 16:07 by mcpre
...
```

The following sample output from the **show install summary** command displays the status of the model package as active and uncommitted:

```
Device# show install summary
```

```
Active Packages:
    flash:cat9k-universalk9.2017-01-10_13.15.1.CSCxxx.SSA.dmp.bin
Inactive Packages:
    No packages
Committed Packages:
    flash:cat9k-universalk9.2017-01-10_13.15.1.CSCxxx.SSA.dmp.bin
Uncommitted Packages:
    No packages
Device#
```

The following is sample output from the **show install active** command:

```
Device# show install active
```

```
Active Packages: flash:cat9k-universalk9.2017-01-10 13.15.1.CSCxxx.SSA.dmp.bin
```

The following example shows how to execute the **install commit** command:

#### Device# install commit

```
install_commit: START Sat Feb 26 06:46:48 UTC 2017
SUCCESS: install_commit Sat Feb 26 06:46:52 UTC 2017
Device#
```

The following sample output from the **show install summary** command displays that the update package is now committed, and that it will be persistent across reloads:

```
Device# show install summary
```

```
Active Packages: flash:cat9k-universalk9.2017-01-10_13.15.1.CSCxxx.SSA.dmp.bin Inactive Packages: No packages
```

```
Committed Packages:
flash:cat9k-universalk9.2017-01-10_13.15.1.CSCxxx.SSA.dmp.bin
Uncommitted Packages:
No packages
Device#
```

The following example shows how to rollback an update package to the committed package:

```
Device# install rollback to base
```

```
install_rollback: START Sat Feb 26 11:27:41 PST 2017
This rollback would require a reload. Do you want to proceed? [y/n]y
2 install_rollback: Reloading the box to take effect
Initializing Hardware ...
<after reload>
Device#
```

The following is sample output from the **show install summary** command:

```
Device# show install summary
```

```
Active Packages:
flash:cat9k-universalk9.2017-01-10_13.15.1.CSCxxx.SSA.dmp.bin
Inactive Packages:
No packages
Committed Packages:
flash:cat9k-universalk9.2017-01-10_13.15.1.CSCxxxxxxx.SSA.dmp.bin
Uncommitted Packages:
No packages
Device#
```

The following is sample output from the **show install log** command:

```
Device# show install log
```

```
[0|install_op_boot]: START Sat Feb 26 19:31:50 Universal 2017 [0|install_op_boot]: END SUCCESS Sat Feb 26 19:31:56 Universal 2017
```

The following example shows how to deactivate an SMU package file:

```
Device# install deactivate file flash:cat9k-universalk9.2017-01-10_13.15.1.CSCxxxxxxx.SSA.dmp.bin
```

```
install_deactivate: START Sat Feb 26 10:49:07 PST 2017
The activation step would require a reload. Do you want to proceed? [y/n]y
Regular SMU. Reloading the box to complete activation of the SMU...

Initializing Hardware...

<after reload>
Device#
```

The following is sample output from the **show install summary** command:

```
Device# show install summary
```

```
Active Packages:
No packages
Inactive Packages: flash:cat9k-universalk9.2017-01-10_13.15.1.CSCxxxxxxx.SSA.dmp.bin
```

Committed Packages:
No packages
Uncommitted Packages:
No packages
Device#

#### The following example shows how to remove an SMU from the device:

Device# install remove file flash:cat9kuniversalk9.2017-01-10\_13.15.1.CSCxxxxxxxx.SSA.dmp.bin install\_remove: START Sat Feb 26 12:09:43 PST 2017 SUCCESS: install\_remove /flash/cat9k-universalk9.2017-01-10\_13.15.1. CSCxxxxxxx.SSA.dmp.bin Sat Feb 26 12:09:49 PST 2017 Device#

The following is sample output from the **show install summary** command:

Device# show install summary

Active Packages:
No packages
Inactive Packages:
No packages
Committed Packages:
No packages
Uncommitted Packages:
No packages

# **Additional References for Software Maintenance Upgrade**

#### **Related Documents**

| Related Topic                                                                    | Document Title                                    |
|----------------------------------------------------------------------------------|---------------------------------------------------|
| For complete syntax and usage information for the commands used in this chapter. | Command Reference (Catalyst 9400 Series Switches) |

# **Feature History for Software Maintenance Upgrade**

This table provides release and related information for features explained in this module.

These features are available on all releases subsequent to the one they were introduced in, unless noted otherwise.

| Release                     | Feature                               | Feature Information                                                                                                  |
|-----------------------------|---------------------------------------|----------------------------------------------------------------------------------------------------|
| Cisco IOS XE Everest 16.6.3 | Software Maintenance<br>Upgrade (SMU) | An SMU is a package that can be installed on a system to provide a fix or a security resolution to a released image. |

| Release                  | Feature      | Feature Information                                                                                |
|--------------------------|--------------|----------------------------------------------------------------------------------------------------|
| Cisco IOS XE Fuji 16.9.1 | Hot patching | Hot patching enables SMU to take effect after activation without the system having to be reloaded. |

Use Cisco Feature Navigator to find information about platform and software image support. To access Cisco Feature Navigator, go to http://www.cisco.com/go/cfn.

Feature History for Software Maintenance Upgrade